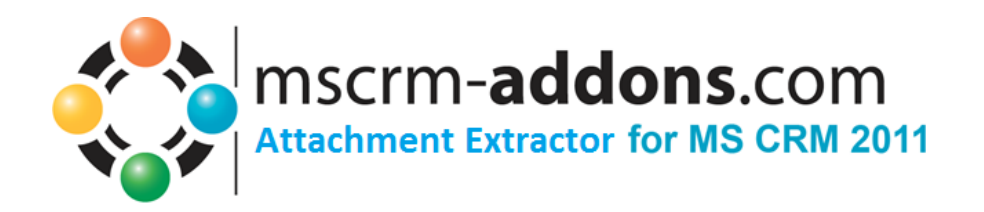

# AttachmentExtractor for MS CRM 2011

Version 5.0, April 2014

**User Guide** (How to work with AttachmentExtractor for MS CRM 2011)

The content of this document is subject to change without notice.

"Microsoft" and "Microsoft CRM" are registered trademarks of Microsoft Inc. All other product- and company names mentioned are trademarks of their respectful owners.

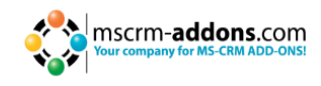

# **Table of Contents**

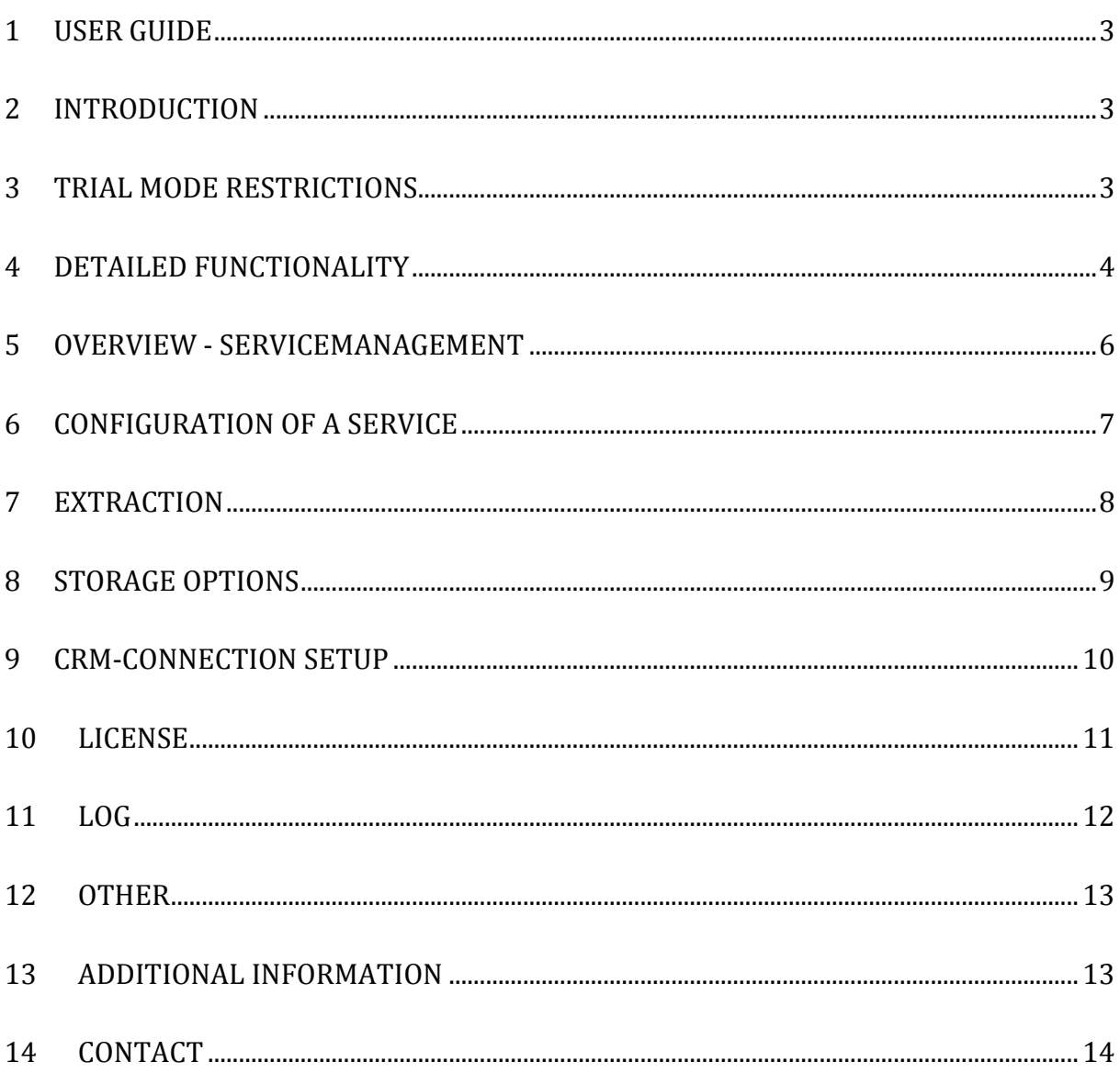

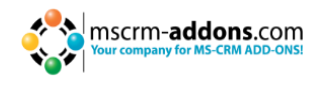

#### <span id="page-2-0"></span>**1 User Guide**

This guide gives detailed explanations of all functionalities provided by **AttachmentExtractor** for MS CRM 2011.

<span id="page-2-1"></span>If you need to reach us, see the Contact page.

#### **2 Introduction**

**AttachmentExtractor** offers you a service based tool to move attachments from within your CRM 2011 to either a Sharepoint location or a fileshare, saving precious database space on the CRM 2011 and enabling various indexing & search options via Sharepoint and Microsofts Search Server functionality.

AttachmentExtractor is able to connect to any Microsoft Dynamics CRM 2011 (onPremise, online and hosted), and offers extracting email and note attachments, as well as extracting the email and note item itself for indexing its contents (both email and note descriptions are NOT changed, just replicated to an indexable file).

#### <span id="page-2-2"></span>**3 Trial Mode Restrictions**

In trial mode the service will stop after each processed batch of items. The processing batch size is limited to 25 items per cycle and a maximum of 500 Items is supported in total.

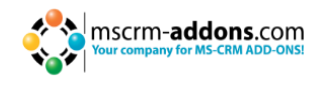

#### <span id="page-3-0"></span>**4 Detailed functionality**

Attachment Extractor will install a separate Service for each configured Organization.

AttachmentExtractor requires the "url" extension to be allowed in CRM. During setup, AttachmentExtractor modifies the blocked extensions List in CRM to allow "url". (This setting can be found in the system settings of your CRM Organization)

Each service will be listed in the Windows Service overview separately (See section 9, Additional information for a sample screenshot).

The Services **cannot** be started directly from the ServiceManagement. The product also installs a heartbeat service, which is monitoring the index services and restarting them if required. (E.g. on a server reboot). This service starts automatically on boot of the server and can be controlled via windows ServiceManagement.

Alternativly the services can be launched via the **ServiceManagement** Application, which is installed with the product.

AttachmentExtractor creates a new application log named [www.mscrm-addons.com](http://www.mscrm-addons.com/) where status information, errors and batch process summaries are logged. This is independent of the extended logging features available in the service configuration panel.

Batches are processed every 100 seconds, the heartbeat service checks for service restarts every 500 seconds.

These times can be configured via registry, HKEY\_LOCAL\_MACHINE\SOFTWARE\PTM EDV-Systeme\AttachmentExtractorserver.

Create a DWORD value called HeartBeatInterval to change the heartbeat services default, a similar value called ServiceInterval is available for the extraction services.

With every batch processed, AttachmentExtractor analyses the emails and/or notes, saves the attachment to the configured location (FileShare or SharePoint) and then replaces the existing attachment with a url-file pointing to the new location. The new attachment is usually less than 500 bytes in size.

In addition the email or annotation item can be saved itself to allow indexing and searching in the actual entities description fields. If you choose to index those entities, the file saved to the external location will also contain some meta information, as for example with an email the subject, from, to, cc and bcc are also saved into the content file.

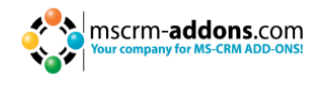

If you are using a **SharePoint** save location, additional attributes will be created with the documents

- CrmBackLink Containing a link to the actual CRM item EntityGuid
- The unique ID of the item • EntityTypeName
- The name of the Entity in CRM
- IsCrmRecord
- Indicating if this item is an actual CRM record, or an attachment LinkGuid
- Containing the GUID and TypeName as a csv list for the attributes specified below
- LinkData Containing the display values for the attributes specified below
- EntityDate The createdon date of the item in CRM

A comma separated list of the following items is saved into the **SharePoint** Attributes. The Attributes are separated by a semicolon:

For Email:

```
"from", "to", "cc", "bcc", "subject", "regardingobjectid"
```
For Annotation (Note):

"subject", "filename", "filesize", "notetext", "objectid"

Please note that the attributes are set for both the attachments and the actual entity.

The Attachment Extractor creates a weekly or daily subfolder, based on the created date of an item.

*weekly subfolder*

23.07.2013 13:21 2013 Week30 (22.7.2013 to 28.7.2013)

*daily subfolder* 

<span id="page-4-0"></span>2013 week04 (21-1-2013 to 27-1-2013) 14Fr 23.09.2013 08:24

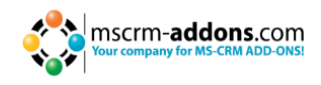

#### **5 Overview - ServiceManagement**

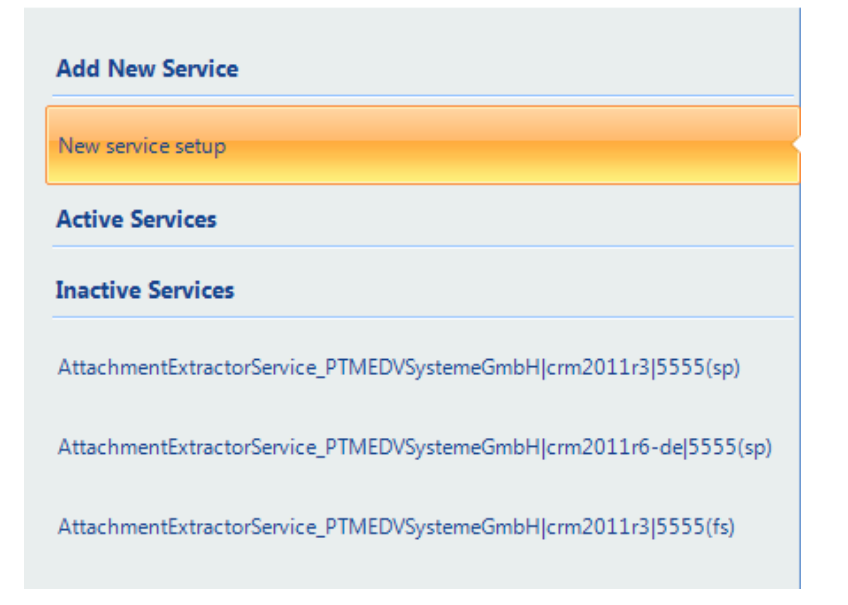

#### **Add New Service:**

**New service setup:** Start here to create a new Service

When creating a new service, you need to give it a descriptive service name, that name cannot be changed once set.

**Active Services:** A list of all running services

**Inactive Services:** A list of all inactive services

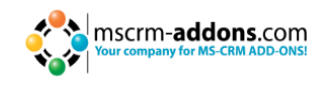

# <span id="page-6-0"></span>**6 Configuration of a Service**

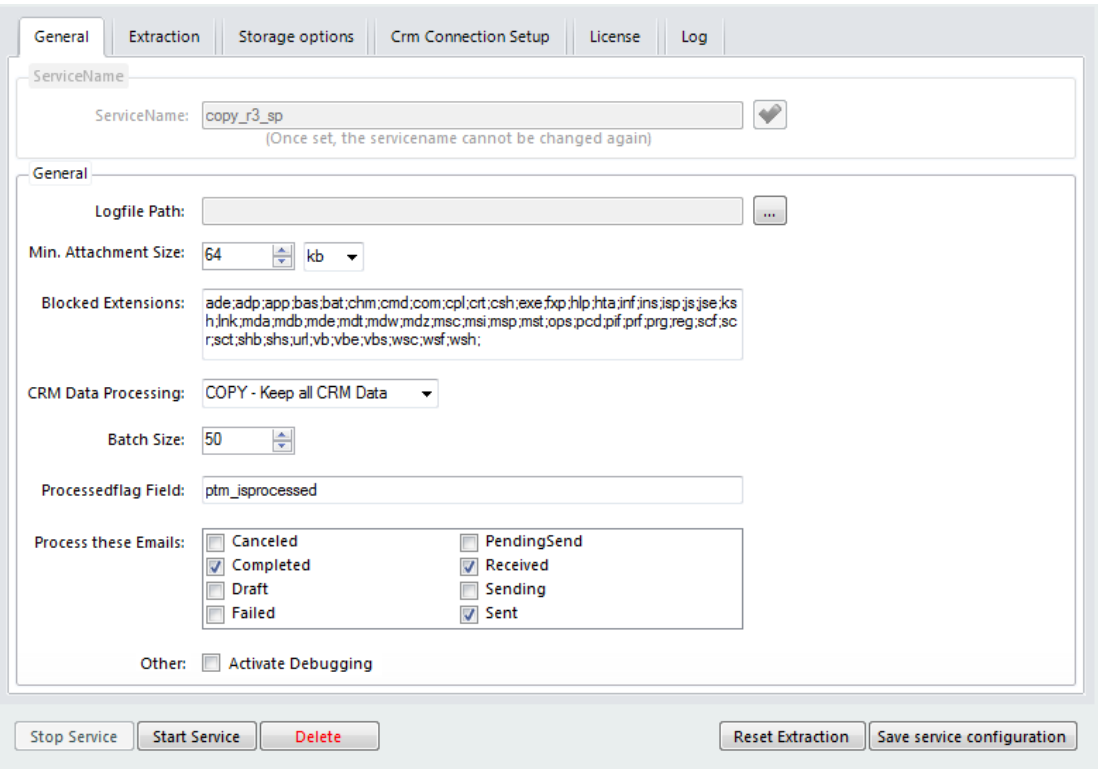

- **Logfile Path:** The path where the extended logging for this service is saved
- **Min. Attachment Size:** The minimum file size for an attachment to be extracted
- **Blocked Extensions:** defines the files, that will be rejected due to their extension
- **CRM Data Processing:** Select to MOVE or COPY your CRM data. Attention! A move of data cannot be undone.
- **Batch Size:** Number of items to be processed per step
- **Format:**
	- o Strip HTML Tags: Tries to remove the HTML tags from an email body
	- o Encoding: Option to change encoding. ATTENTION! The encoding must be supported by your search method, if you want to search inside the files extracted.
- **Process these Emails:** Select the states an email can have to be processed
- **Other:** 
	- o Activate debugging : Enable extended logging

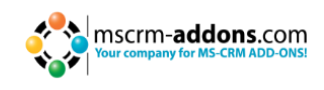

### <span id="page-7-0"></span>**7 Extraction**

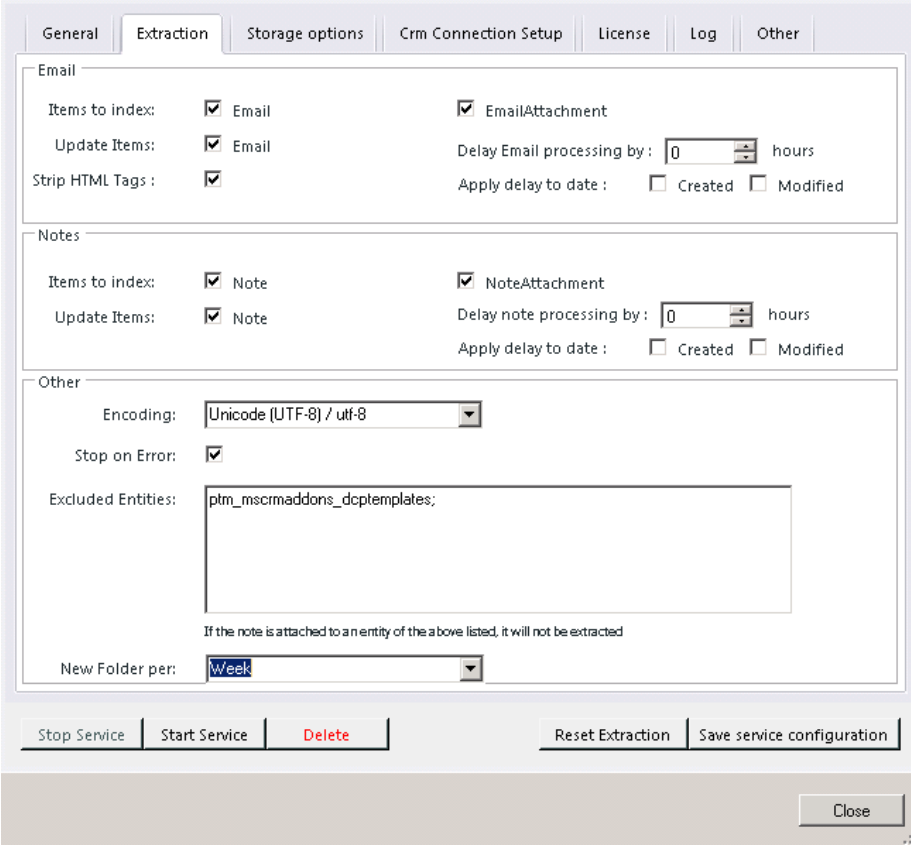

- **Email & Notes : Items to Index:**
- Selecting Email or Note: will extract the Email/Note body and save it as a File.
- Selecting EmailAttachment or NoteAttachment: does process the attachment ONLY!
- Update Items: updates existing Email/Note files.
- Delay Email/note processing by [0] hours: Set the Email/Note delay processing by hours. Supplying a value tells the AttachmentExtractor to ignore all emails, whose modify or created date isn't at least older than the specified delay. (Setting the value to e.g. 168 means, that AE will not process any emails, that have been created/modified within a week)
- Apply delay to date: Specify if the delay should be applied to the created or modified date.
- **Other**
- Encoding specifies the encoding of the text files. Make sure it s compatible with any further processing like Microsoft Search Server. This setting should not be changed, unless you are sure, your SharePoint needs a different encoding!
- Stop on Error: The service will also shut down on non-critical errors.
- Excluded Entities: Contains a list of entities, which notes will not be processed by the Extraction. This is necessary to prevent the extraction of resource data required by Workflows or other Add-Ins. As an extraction cannot be reverted, please make sure you have identified all system required resources that use annotations for storing data before starting the service.

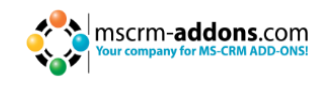

#### <span id="page-8-0"></span>**8 Storage Options**

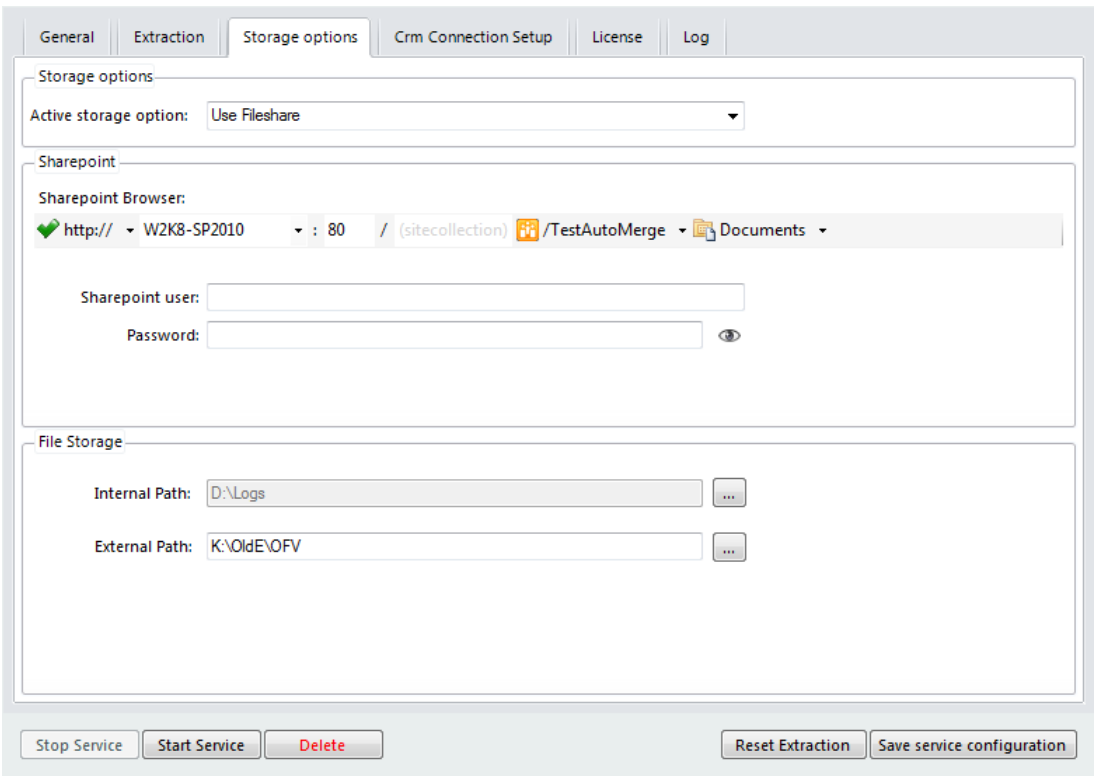

**Active Storage:** Select, if you want to use SharePoint or a FileShare

#### **SharePoint**

- **SharePoint Navigation:** Enter your SharePoint server and port or select from the dropdown list. Browse through your sites and Libraries to specify the storage location. You MUST select a library. The (sitecollection) entry is optional and can be omitted, if not required.
- **SharePoint User:** The Username of the SharePoint User
- **Password:** The Password of the SharePoint User (Click on the Eye to see your Password unencrypted)

#### **File Storage**

- **Internal Path:** Choose the local Path of the Storage (e.g.: C:\AE\Files)
- **External Path:** Choose the external Path of the Storage, as it would be accessed by the users [\(\\fileserver\AE\Files\)](file://fileserver/AE/Files)

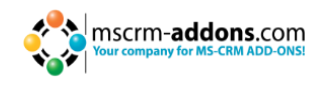

### <span id="page-9-0"></span>**9 CRM-Connection Setup**

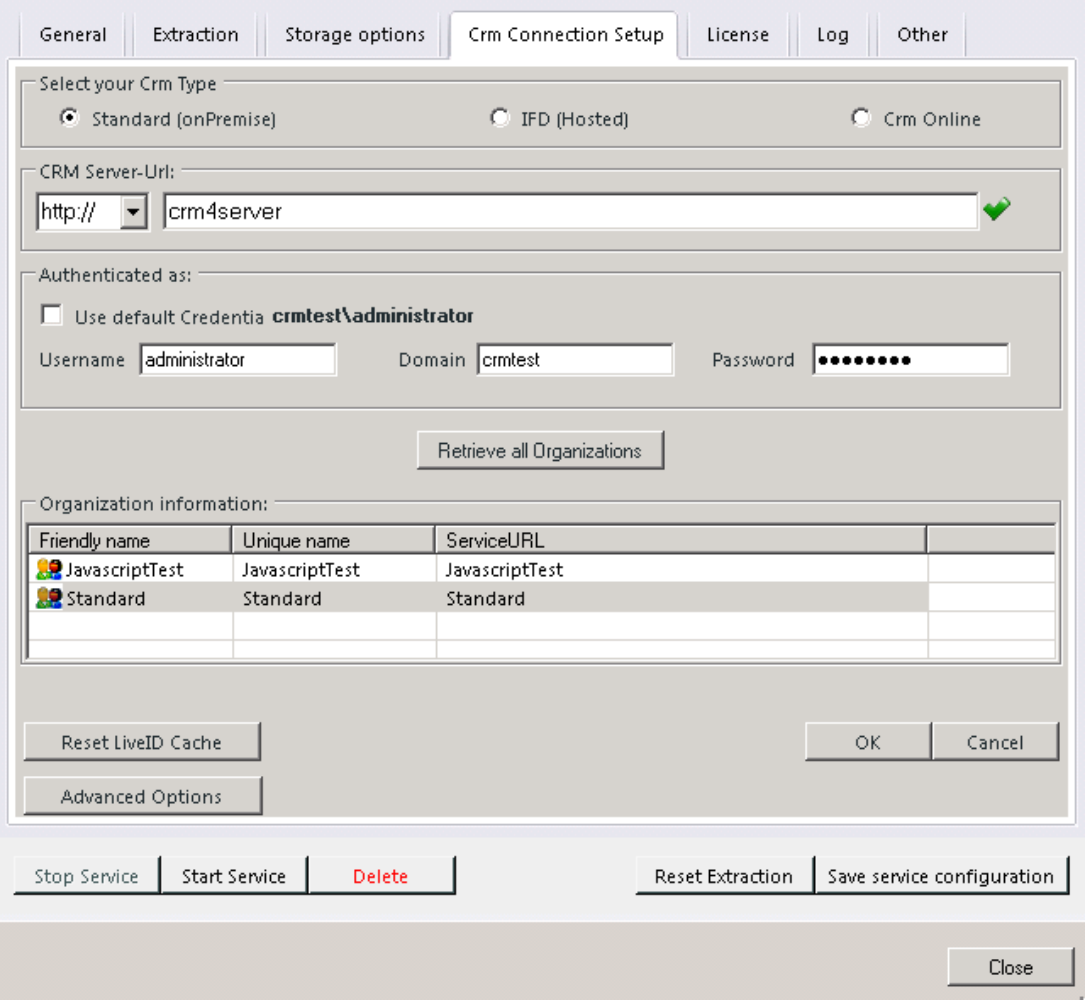

- **CRM Server-Url:** Url of the CRM-Server you want to use
- **Authenticated as:** Decide if you want to use default Credentials (not recommended, as the service is run as Networkservice and that user usually doesn't have CRM access) or if you want to log on with other credentials (always use administrator).
- **Retrieve all Organizations:** Get all Organizations from the selected CRM-Server
- **Organization information:** Friendly name, unique name and ServiceURL of each Organization

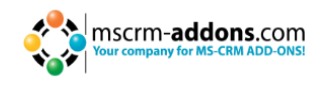

#### <span id="page-10-0"></span>**10 License**

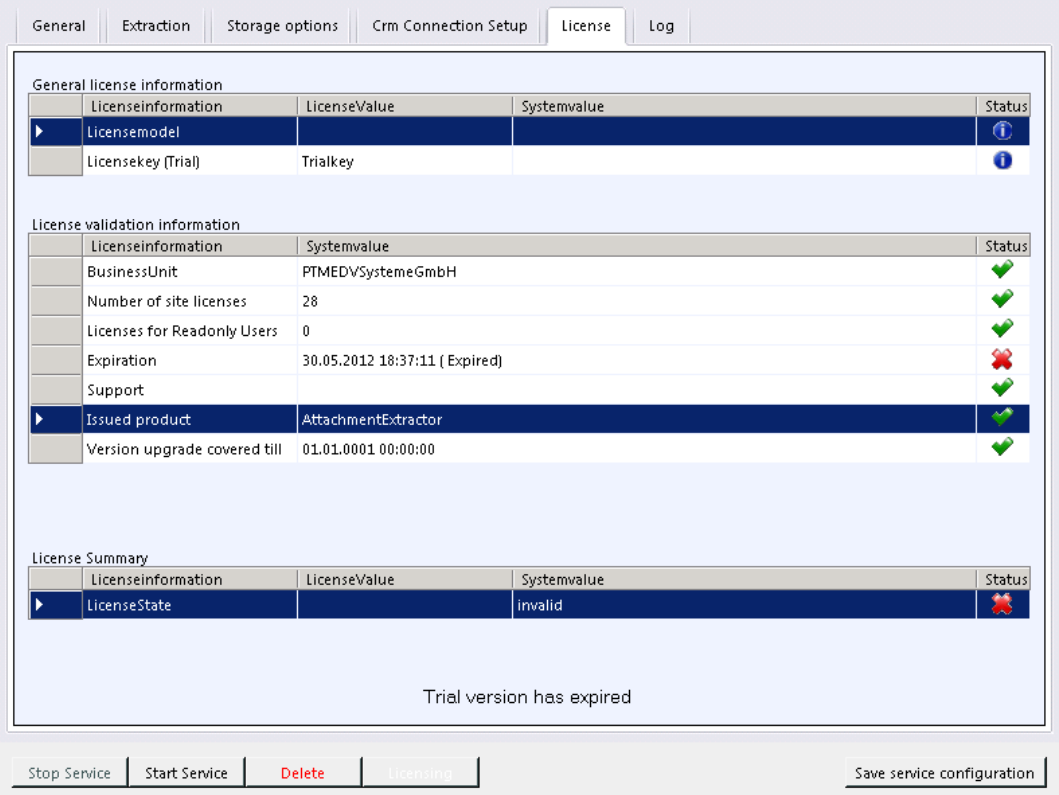

This overview is enabling you to quickly check your license state. If the license is invalid, the service will not start.

While in Trial mode (as seen in the screenshot), the service will terminate after each batch and only work through a maximum of 500 items total. After reaching that margin, it will stop completely.

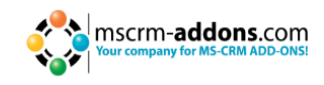

#### <span id="page-11-0"></span>**11 Log**

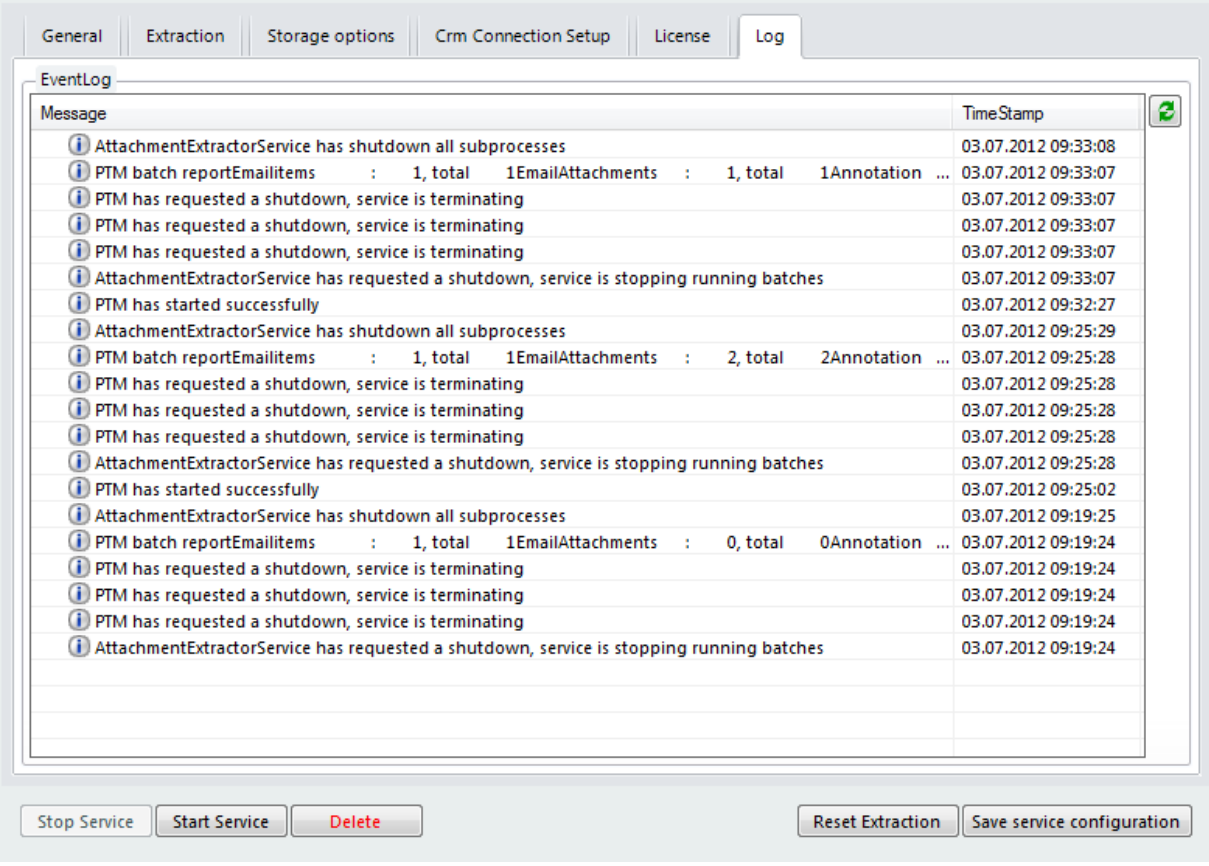

The log provides an excerpt of the AttachmentExtractors eventlog, filtered for this specific service. This helps you to identify any issues with the service.

Double clicking on an entry in the list brings up the full description in a message box.

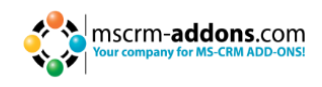

### <span id="page-12-0"></span>**12 Other**

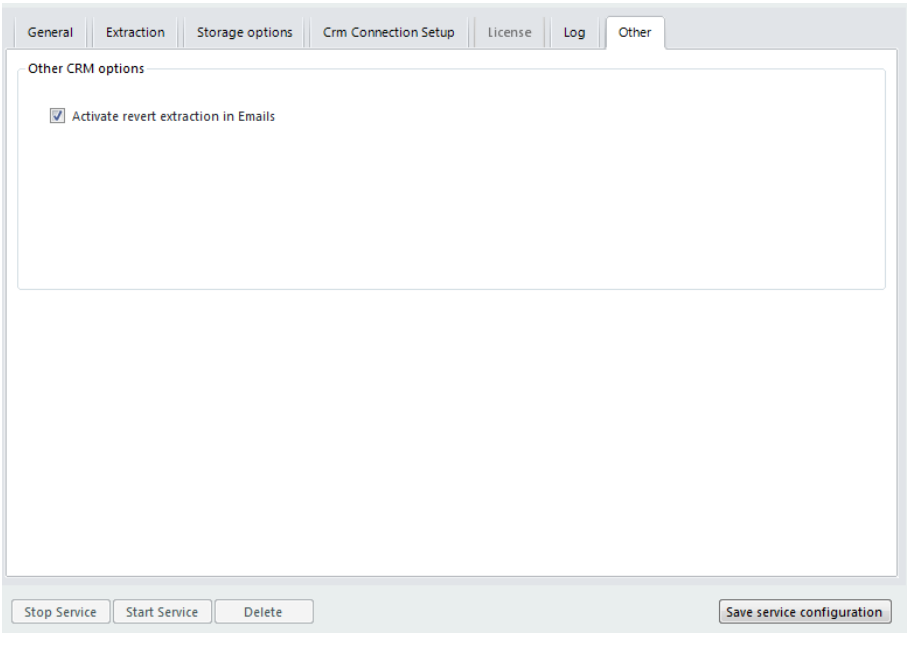

**Activate revert extraction in Emails:** Activating this option gives you the possibility to revert Email extractions. If you want to pass on, answer, or work with extracted Emails you should activate this option.

## <span id="page-12-1"></span>**13 Additional Information**

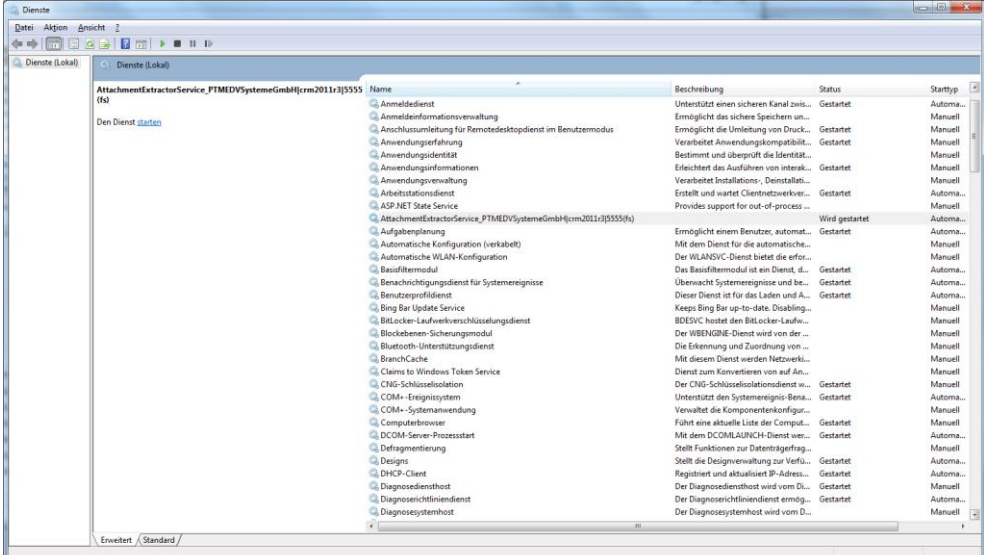

The services panel allows you to check the service status. You can only stop the services from here, but NOT start them anew.

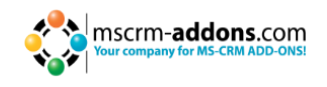

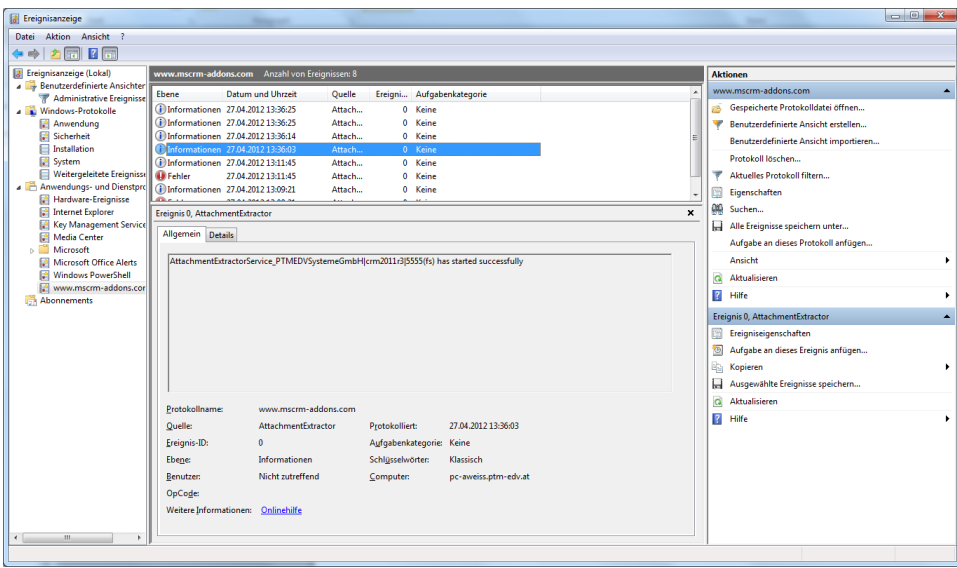

The eventviewer is showing key events for each service.

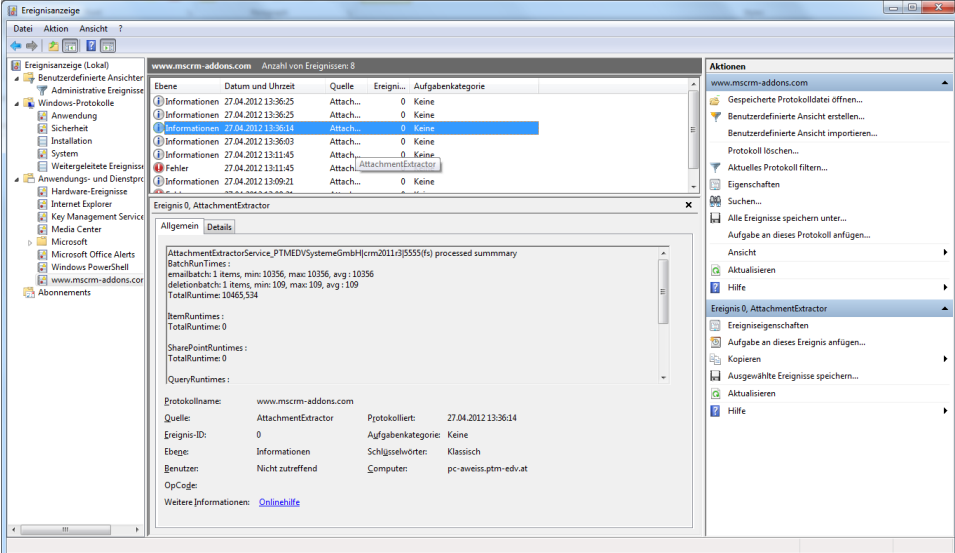

#### <span id="page-13-0"></span>**14 Contact**

If you have questions to the product send an Email to [support@mscrm-addons.com](mailto:support@mscrm-addons.com) or visit our blog [http://blogs.mscrm-addons.com](http://blogs.mscrm-addons.com/)

PTM EDV-Systeme GmbH Bahnhofgürtel 59 A-8020 Graz, Austria

Tel US +1 404.720.6066 Tel Austria +43 316 680-880-0 Fax +43 316 680-880-25 [www.ptm-edv.at](http://www.ptm-edv.at/)

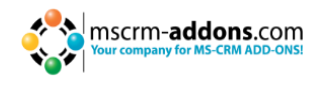

[www.mscrm-addons.com](http://www.mscrm-addons.com/)